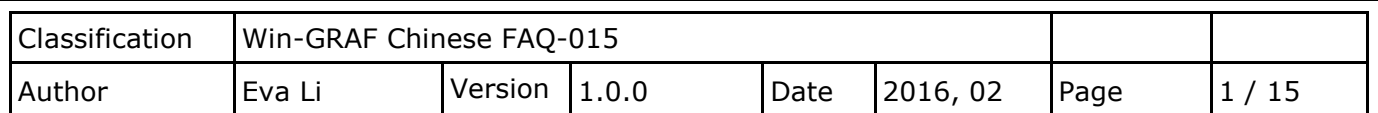

# **如何設定可保存變數與資料儲存?**

下載 [FAQ-015](http://www.icpdas.com/web/product/download/software/development_tool/isagraf/document/faq/demo_faq015_all.zip) 範例

# <span id="page-0-0"></span>**1.1. 可保存變數 (Retain Variable)**

此文件將介紹如何使用 "RETAIN\_VAR"、"RETAIN\_ARY"、"RETAIN\_FLAG\_GET"、"RETAIN\_FLAG\_SET" 與 "RETAIN FLAG CLR" 函式 (Function), Win-GRAF 系列 PAC 内建有一個資料保存記憶區,可供 使用者保存變數資料,此資料不會因關機而消失,下次開機時仍為上一次的值。

**註:** "Retain\_Var()" 或 Retain\_Ary() 函式,只能在第一個 PAC Cycle 或 執行線上更新 (On-line Change) 的那個 Cycle 內使用,於其它 Cycle 內呼叫此函式,將會回傳 "FALSE"。當保存變數 尚未指定過任何初值時,PAC 程式執行此函式所讀到的值並無意義,使用者至少需為所有的 保存變數指定適合的初值一次。

此文件提供了 2 個範例程式 (demo\_retain.zip 與 demo\_wp5\_retain.zip),請開啟 Win-GRAF 並 點選功能表 File > Add Existing Project > From Zip 來回存 "demo\_retain" 專案 (或參考 FAQ-003)。

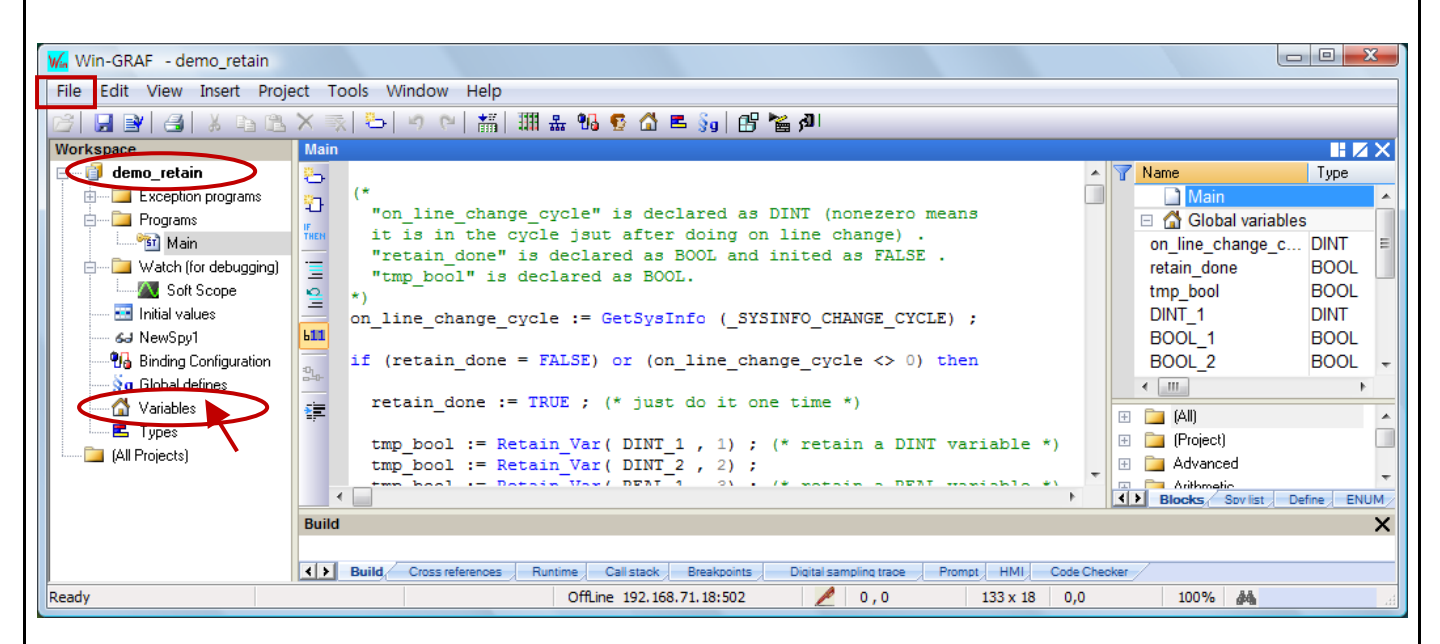

您可點選 "Variables" 開啟變數視窗, 來查詢/設定此程式所使用的變數 (如下圖), 若您想了解 變數的宣告方式, 可參考 Win-GRAF [快速上手手冊](https://www.icpdas.com/en/download/show.php?num=292&nation=US&kind1=&model=&kw=win-graf) (2.2.2 節 與 2.3.1 節)。

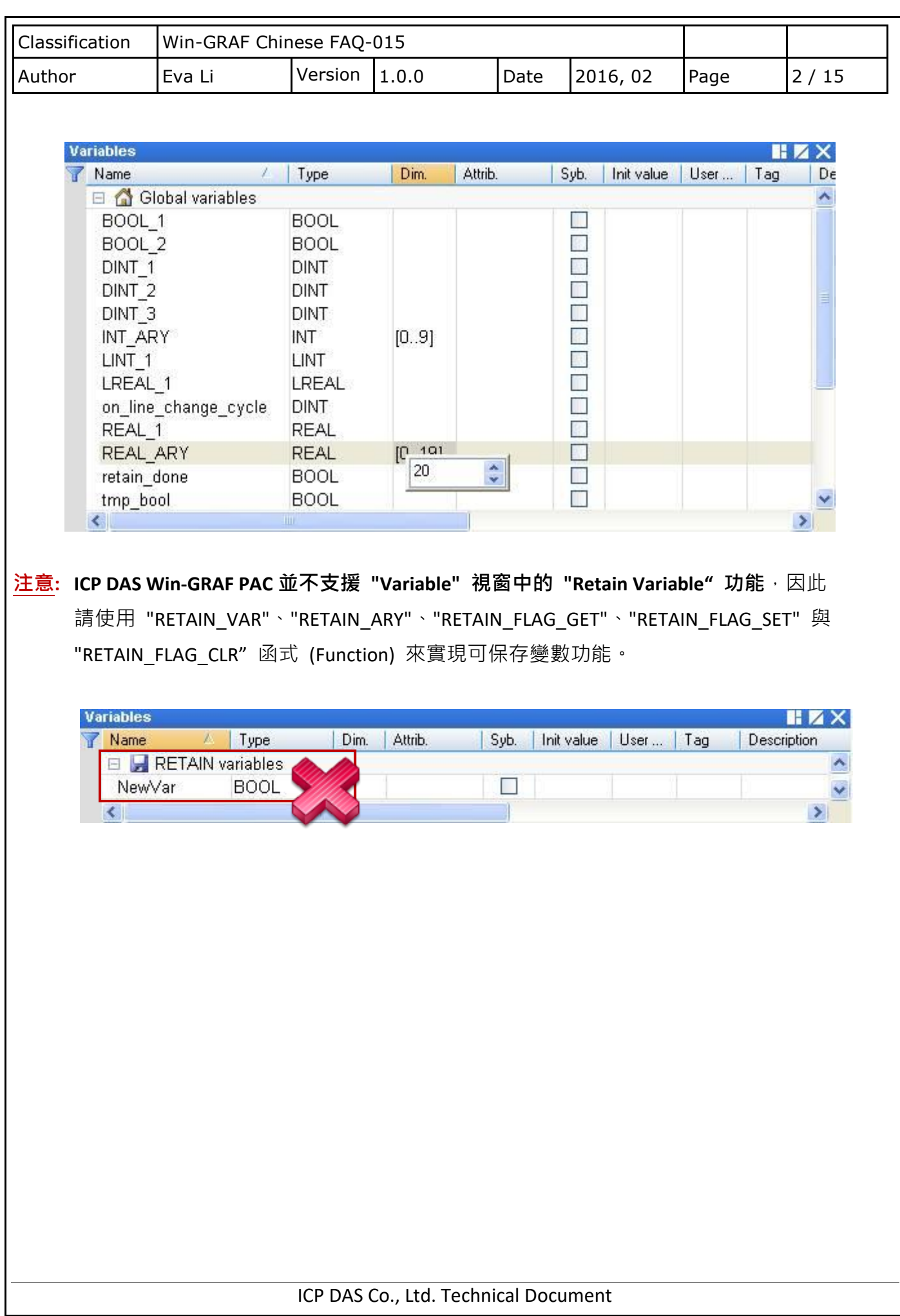

```
Classification Win-GRAF Chinese FAQ-015
Author Eva Li Version 1.0.0 Date 2016, 02 Page 3 / 15
1.2. 範例程式介紹 ("demo_retain")
ST 語法: 此範例說明 Retain_Var() 與 Retain_Ary() 函式。
 (* 宣告 "on line change cycle" 為 "DINT" 變數,
   非 "0" 表示正在執行線上更新 (On-line Change) 的那個 Cycle 內。
   宣告 "retain_done" 為 "BOOL" 變數且設定初始值為 "FALSE" 一次。
   宣告 "tmp_bool" 為 "BOOL" 變數。
  *)
  on line change cycle := GetSysInfo ( SYSINFO CHANGE CYCLE) ;
   if (retain done = FALSE) or (on line change cycle \leq 0) then
        retain_done := TRUE ; (* 只執行一次即可 *)
        tmp_bool := Retain_Var ( DINT_1 , 1) ; (* 設定保存一個 "DINT" 變數 *)
        tmp_bool := Retain_Var ( DINT_2 , 2) ;
        tmp_bool := Retain_Var ( REAL 1, 3) ; (* 設定保存一個 "REAL" 變數 *)
        tmp_bool := Retain_Var ( BOOL 1, 4) ; (* 設定保存一個 "BOOL" 變數 *)
        tmp_bool := Retain_Var (BOOL 2, 5) ;
     (* 設定保存 "INT" 陣列變數內的 10 個元素 *)
        tmp\_bool := Retain_Ary (INT_ARY, 6, 10); (* 設定保存 "REAL" 陣列變數內的 20 個元素 *)
        tmp_bool := Retain_Ary ( REAL_ARY , 16 , 20) ;
        tmp_bool := Retain_Var ( DINT 3, 36) ;
         (* 64-bit 變數只能使用位址編號 10001 ~ 12000 *)
         tmp_bool := Retain_Var ( LINT_1 , 10001) ; (* 設定保存一個 "LINT" 變數 (64-bit) *)
        tmp_bool := Retain_Var ( LREAL_1 , 10002) ; (* 設定保存一個 "LREAL" 變數 (64-bit) *)
   end if ;
```
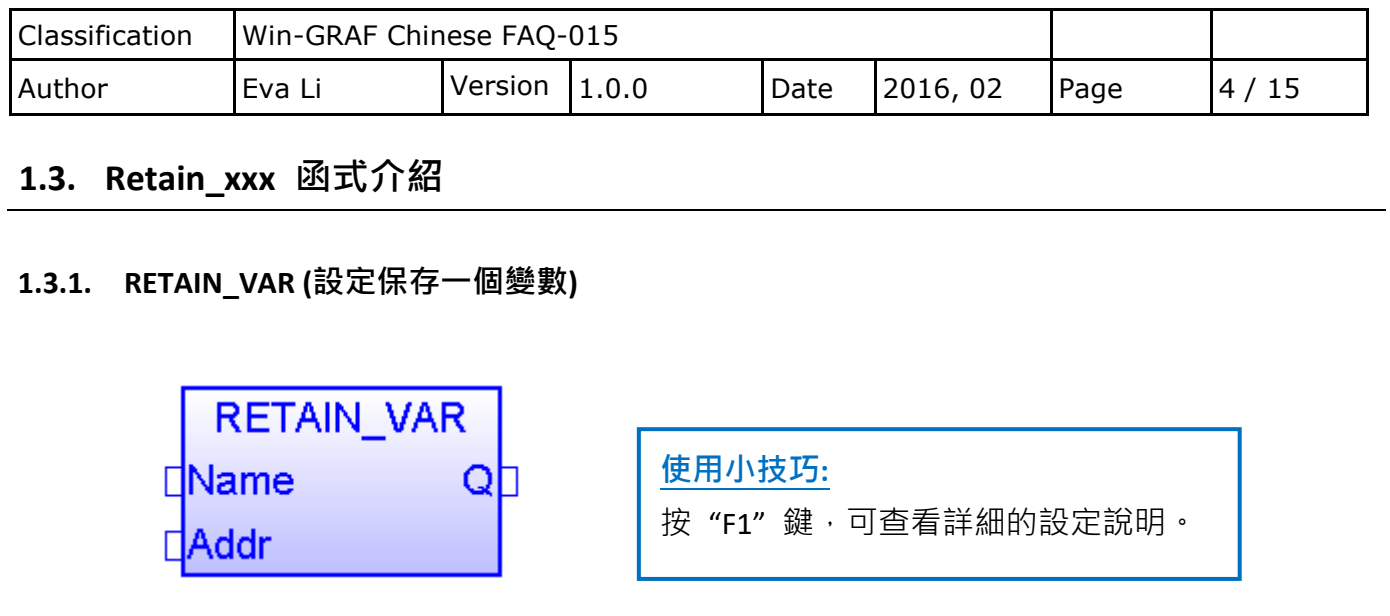

#### **Name:**

想要保存資料的變數名稱 (勿使用陣列變數 或 字串), 資料型態可為 BOOL, SINT, USINT, BYTE, INT, UINT, WORD, DINT, UDINT, DWORD, REAL, TIME, LINT, LREAL。

**Addr:** (資料型態: "DINT")

用來保存變數的位址編號,可設定為 1~12000。

**Q:** (資料型態為 "BOOL") "TRUE": 表示 OK ; "FALSE": 表示錯誤。

**註:**

- 1. 一個位址只能儲存一個變數,**請勿**將相同的位址指定給兩個變數 (或多個),否則保存值將會 出現錯誤。
- 2. 64-bit 的資料型態 (例如: LINT, LREAL) 只能使用位址編號 10001 ~ 12000。
- 3. 其它資料型態 (例如: BOOL, SINT, USINT, BYTE, INT, UINT, WORD, DINT, UDINT, DWORD, REAL, TIME) 可使用位址編號 1 ~ 12000。

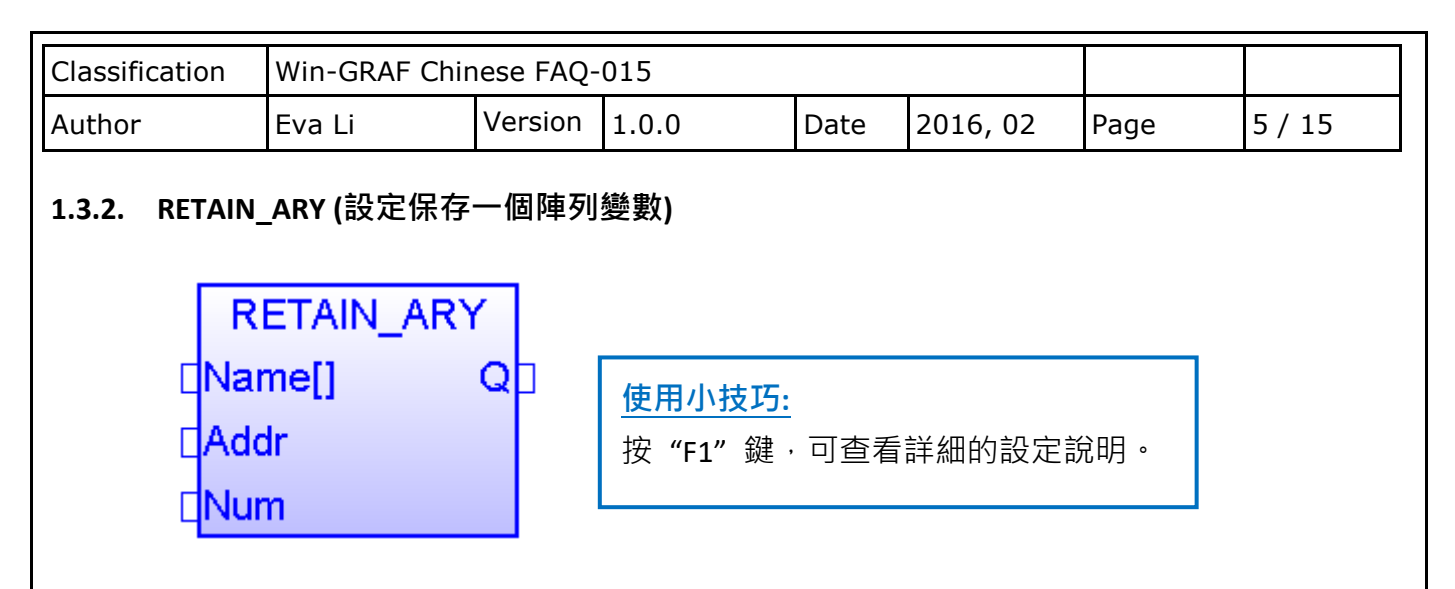

#### **Name[]:**

想要保存資料的陣列變數名稱 (勿使用字串 或 非陣列變數), 資料型態可為 BOOL, SINT, USINT, BYTE, INT, UINT, WORD, DINT, UDINT, DWORD, REAL, TIME, LINT, LREAL。

**Addr:** (資料型態: "DINT")

用來保存陣列變數的起始位址編號,可設定為 1~12000。

**Num:** (資料型態: "DINT")

陣列變數內想要保存的資料數量。

例如,若陣列變數有 100 個元素,設定 "Num" 為 "1~100" 是正確的, 但若設為大於 100 就不對。若陣列變數有 5 個元素,則設定 "Num" 為 "1~5" 是正確的, 但若設為大於 5 就不對。

**Q:** 資料型態為 "BOOL","TRUE": 表示 OK ; "FALSE": 表示錯誤。

### **註:**

- 1. 一個位址只能儲存一個變數 (或陣列中的一個元素),**請勿**將相同的位址指定給兩個變數 (或 多個),否則保存值將會出現錯誤。
- 2. 64-bit 的資料型態 (例如: LINT, LREAL) 只能使用位址編號 10001 ~ 12000。
- 3. 其它資料型態 (例如: BOOL, SINT, USINT, BYTE, INT, UINT, WORD, DINT, UDINT, DWORD, REAL, TIME) 可使用位址編號 1 ~ 12000。

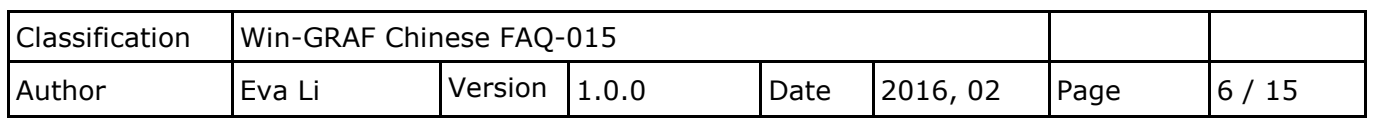

### **1.3.3. RETAIN\_FLAG\_SET/GET/CLR (設定/取得/刪除 Flag 的狀態)**

### **如何使用:**

"RETAIN FLAG"是一個儲存在保存記憶體中的旗標 (TRUE / FALSE),可讓使用者判斷保存資料是否 為有效值。若先前保存變數未設置過任何初值,則 PAC 一開機從保存記憶體所讀到的值並不是正 確的 (一般會是個亂數值),因此為了讓程式可正常運作,使用者至少需為所有的保存變數設定過 一次適當的值,然後可呼叫 "Retain\_Flag Set()" 將保存旗標設定為 "TRUE",表示 "所有的保存變 數已設置了適當的值"; 呼叫 "Retain Flag Get()" 可取得保存旗標的狀態; 呼叫 "Retain Flag Clr()" 則可刪除保存旗標的狀態。

# **ST 語法:**

```
(* 宣告 "on line change cycle" 為 "DINT" 變數, 非 "0" 表示正在執行線上更新
 (On-line Change) 的那個 Cycle 內。
  宣告 "retain_done" 為 "BOOL" 變數且初始值為 "FALSE"。
 宣告 "tmp_bool"、"retain_flag" 與 "to_set_flag" 為 "BOOL" 變數。
 *) 
on line change cycle := GetSysInfo ( SYSINFO CHANGE CYCLE) ;
if (retain done = FALSE) or (on line change cycle \leq 0) then
  retain_done := TRUE : (* 只執行一次即可 *)
  tmp_bool := Retain_Var( DINT_1 , 1) ; (* 設定保存一個 "DINT" 變數 *)
  tmp_bool := Retain_Var( DINT_2, 2) ;
  tmp_bool := Retain_Var( REAL 1, 3) ; (* 設定保存一個 "REAL" 變數 *)
  tmp_bool := Retain_Var( BOOL 1, 4) ; (* 設定保存一個 "BOOL" 變數 *)
   (* ... 在執行所有的 Retain 函式後 ... *)
  retain flag := Retain Flag Get();
  if (retain flag = FALSE) then
      (* 若先前保存變數並未設定過適當的值,您可在此執行一些適當的操作。*)
     (* \dots *) end_if ;
end if ;
 (* 當您為所有的保存變數都指定了適當的值後,請記得將以下的 "to set flag" 設定為
 "TRUE",以便調用 "Retain Flag Set() 一次,如此,下次使用到 "Retain Flag Get() 時
 就會回傳 "TRUE"。 *)
if (to set flag = TRUE) then
   to set flag := FALSE ;
   tmp_bool := Retain_Flag_Set() ;
 end if ;
```
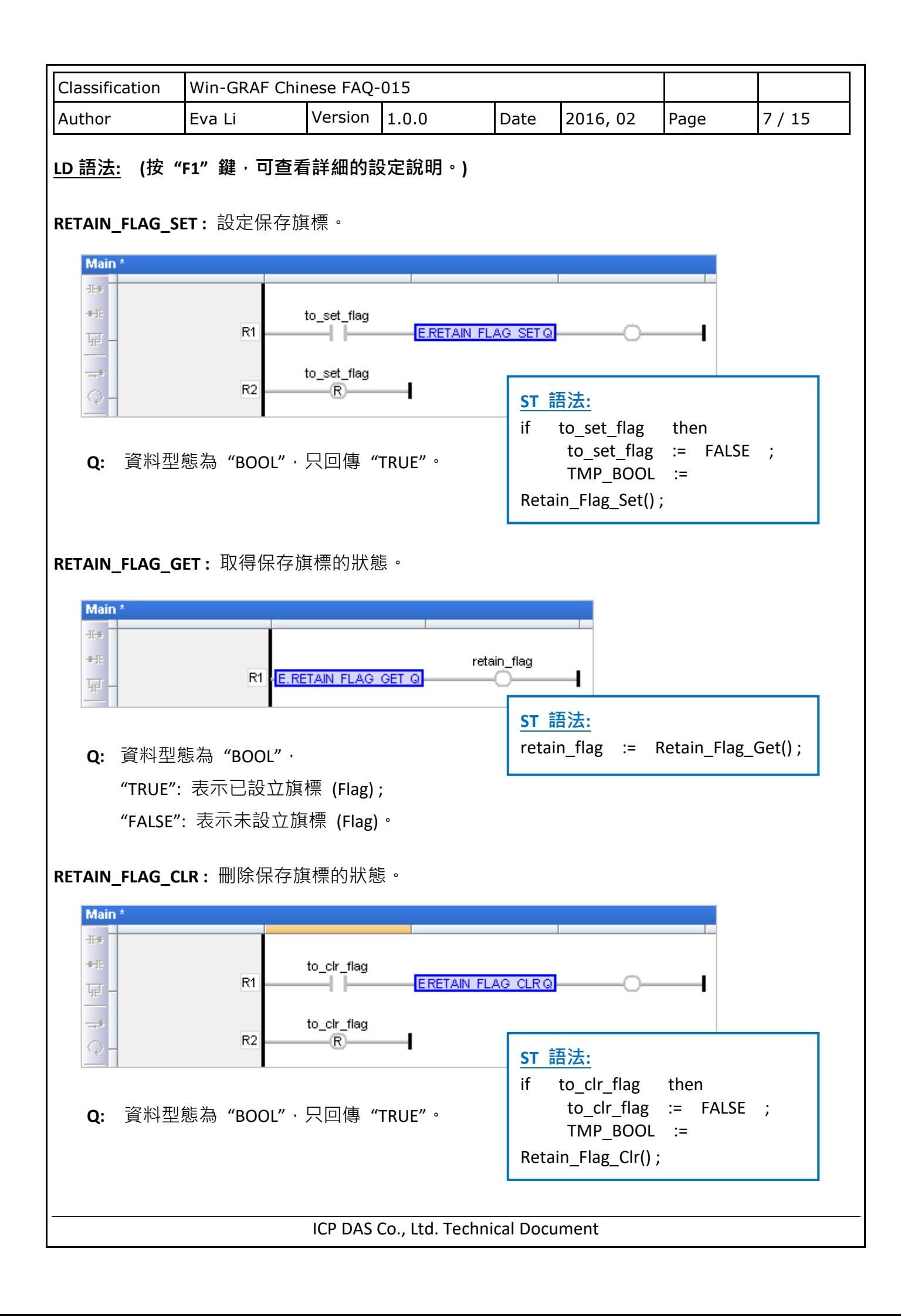

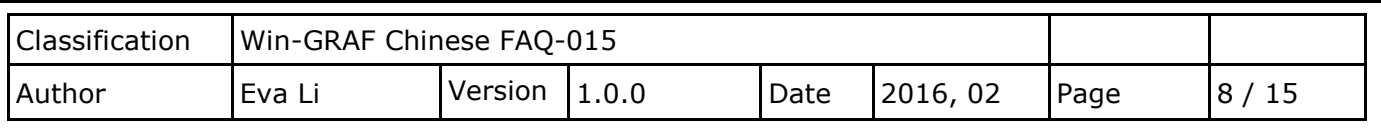

## **1.4. 可保存變數 (使用檔案方式)**

若您想使用 File 來保存變數,您可使用此章節所提供的範例程式 (demo\_wp5\_retain.zip) 將需 保存的變數資料儲存在 PAC 內 \System\_disk\Win-GRAF\ 目錄下的檔案中。

請開啟 Win-GRAF 並點選功能表 File > Add Existing Project > From Zip 來回存 "demo\_wp5\_retain" 專案 (或參考 FAQ-003)。此專案包含了 1個 ST 主程式 (Main) 與 3 個 ST 副程式 (load retain, save retain 與 Go retain)。

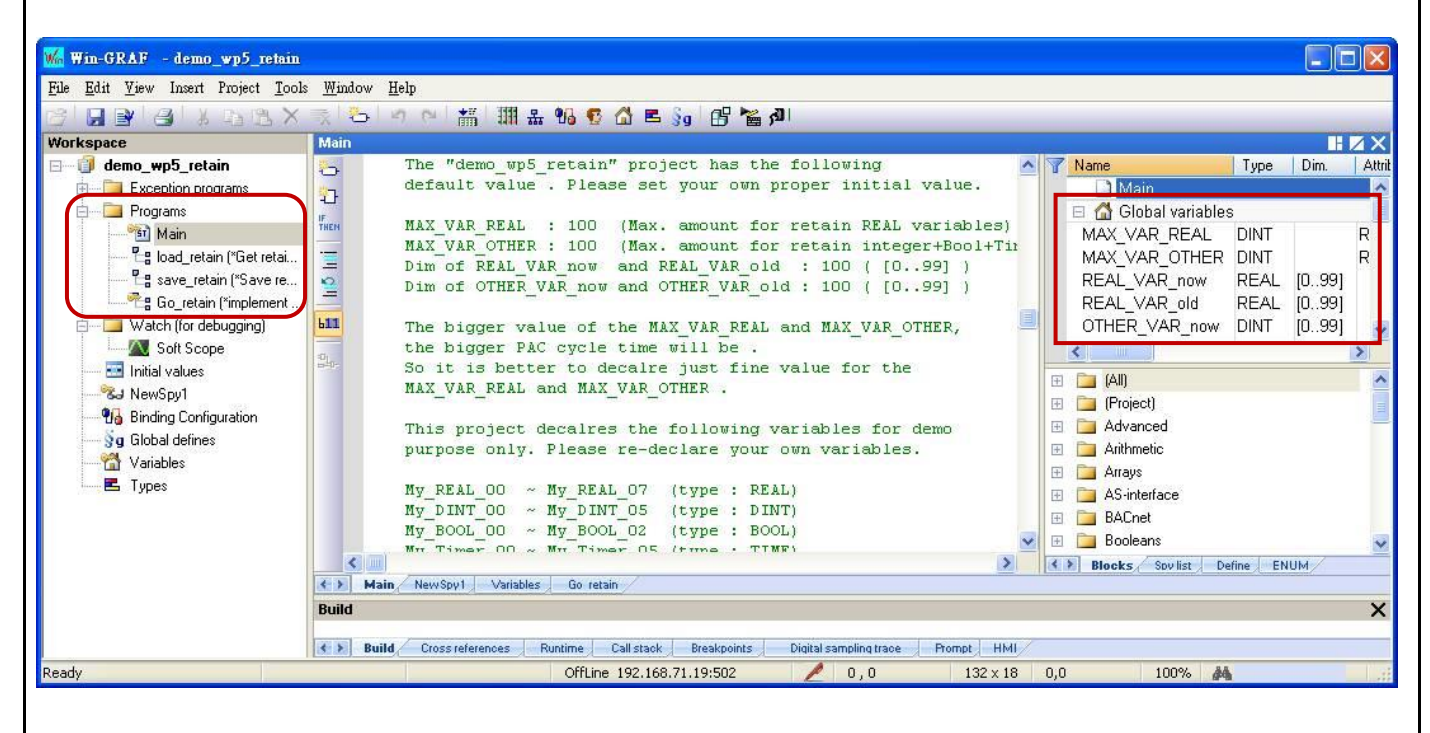

### **使用限制:**

此專案並不適合處理數值會頻繁變動的保存變數 (例如: 每秒或每分鐘需變更數值)。這是因為 變數資料是儲存在 \System\_disk\ 目錄下,若保存數值常常變動,則檔案更新會消耗很多 CPU 時間進而造成 PAC 效能低弱。

以下為 "demo wp5 retain" 專案中設定的**初值**,請依實際需求設定適當的值。

**MAX VAR REAL: 100** (最多可使用 REAL 保留變數的數量)

**MAX\_VAR\_OTHER: 100** (最多可使用 Integer, BOOL, TIMER 保留變數的全部數量)

變數 "**REAL**\_VAR\_now" 與 "**REAL**\_VAR\_old" 的 Dim. 值 (0~99),需和 "MAX\_VAR\_**REAL**" (100) 的值相同。

變數 "**OTHER**\_VAR\_now" 與 "**OTHER**\_VAR\_old" 的 Dim. 值,需和 "MAX\_VAR\_**OTHER**" 值相同。

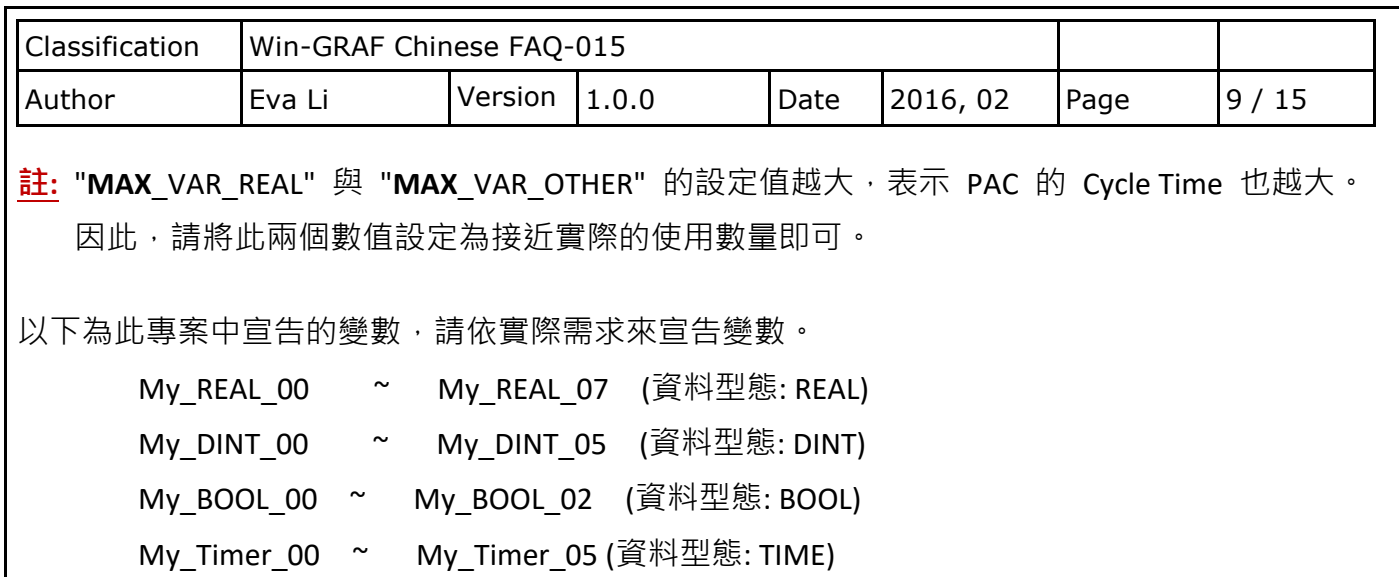

您可在 "Variables" 視窗查看更多的變數。

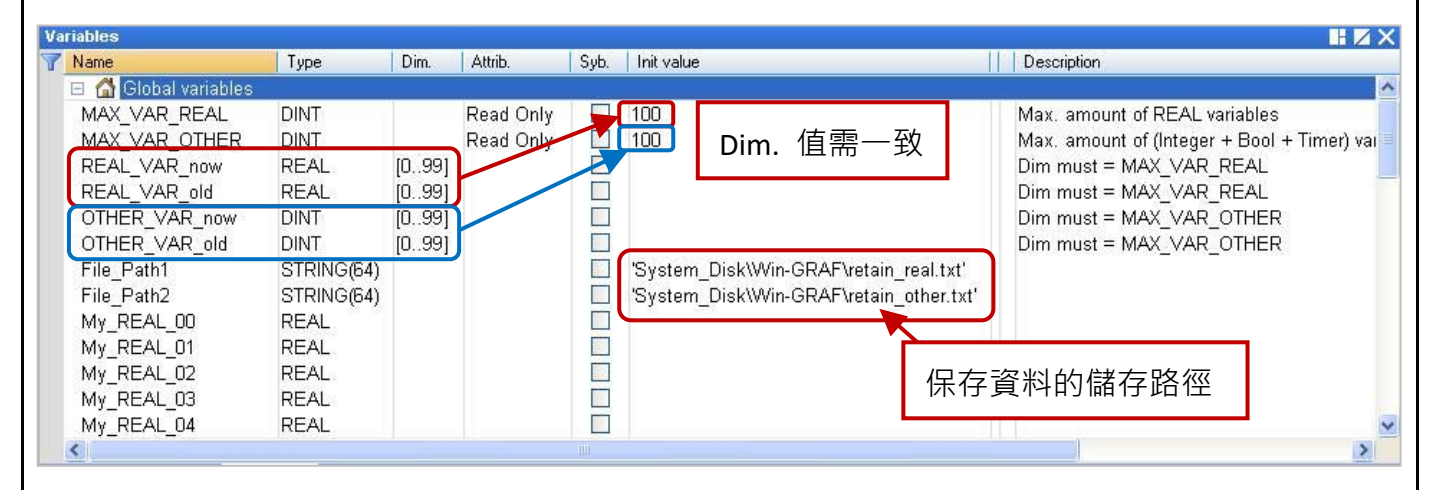

"Go\_retain" 副程式是用來執行檔案中的保存動作,請記得修改以下的 4 個區塊 (程式中註解為 "Add your REAL variables for retain here" 與 "Add your integer, BOOL, Timer variables for retain here" 兩個部分),請依實際宣告的變數來修改:

 **(\* Add your REAL variables for retain here \*) (\* ------------------------------------------------- \*)** My\_REAL\_00 := REAL\_VAR\_now[0] ; My\_REAL\_01 := REAL\_VAR\_now[1] ; My\_REAL\_02 := REAL\_VAR\_now[2] ; My\_REAL\_03 := REAL\_VAR\_now[3] ; My\_REAL\_04 := REAL\_VAR\_now[4] ; My\_REAL\_05 := REAL\_VAR\_now[5] ; My\_REAL\_06 := REAL\_VAR\_now[6] ; My\_REAL\_07 := REAL\_VAR\_now[7] ; (\* ------------------------------------------------- \*)

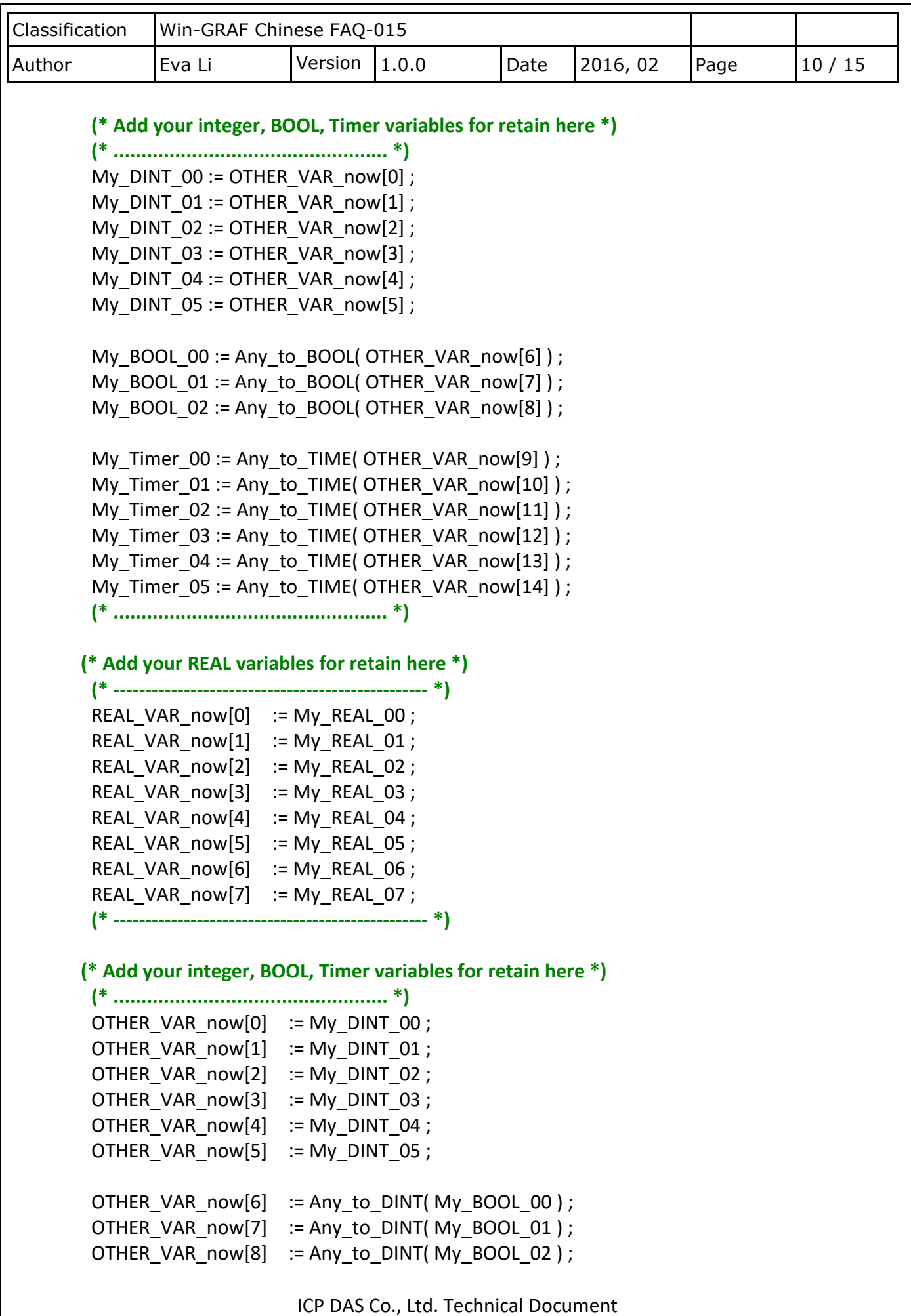

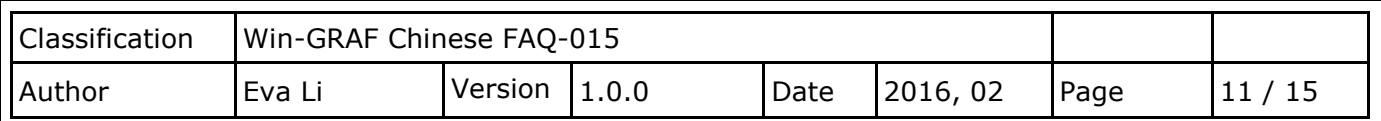

OTHER VAR now[9]  $:=$  Any to DINT( My Timer 00 ) ; OTHER VAR now[10] := Any to DINT( My Timer 01 ) ; OTHER VAR now[11] := Any to DINT( My Timer 02 ) ; OTHER VAR now[12] := Any to DINT( My Timer 03 ) ; OTHER VAR now[13] := Any to DINT( My Timer 04 ) ; OTHER VAR now[14] := Any to DINT( My Timer 05 ) ; **(\* ................................................. \*)**

### **測試程式:**

測試之前,請確認已設定好 PAC IP,再編譯/下載程式到 PAC 中 (若不熟悉操作,可參考 Win-GRAF [快速上手手冊](https://www.icpdas.com/en/download/show.php?num=292&nation=US&kind1=&model=&kw=win-graf) - 2.3.4 節 與 2.3.5 節), 與 PAC 連線後, 在觀測清單中 (Spy list, 設定方式可參考 [Win-GRAF](https://www.icpdas.com/en/download/show.php?num=50&nation=US&kind1=&model=&kw=win-graf) 使用手冊 - 11.3 節) 一開始所有數值為 "0" (或 "FALSE")。

**註:** "Save\_file\_counter" 會顯示寫入檔案的次數,若此數值變化很快 (例如: 每秒/分鐘寫入好 幾次),則不適合此應用 (因為頻繁地在 \System disk 下寫入檔案,會降低 PAC 效能)。

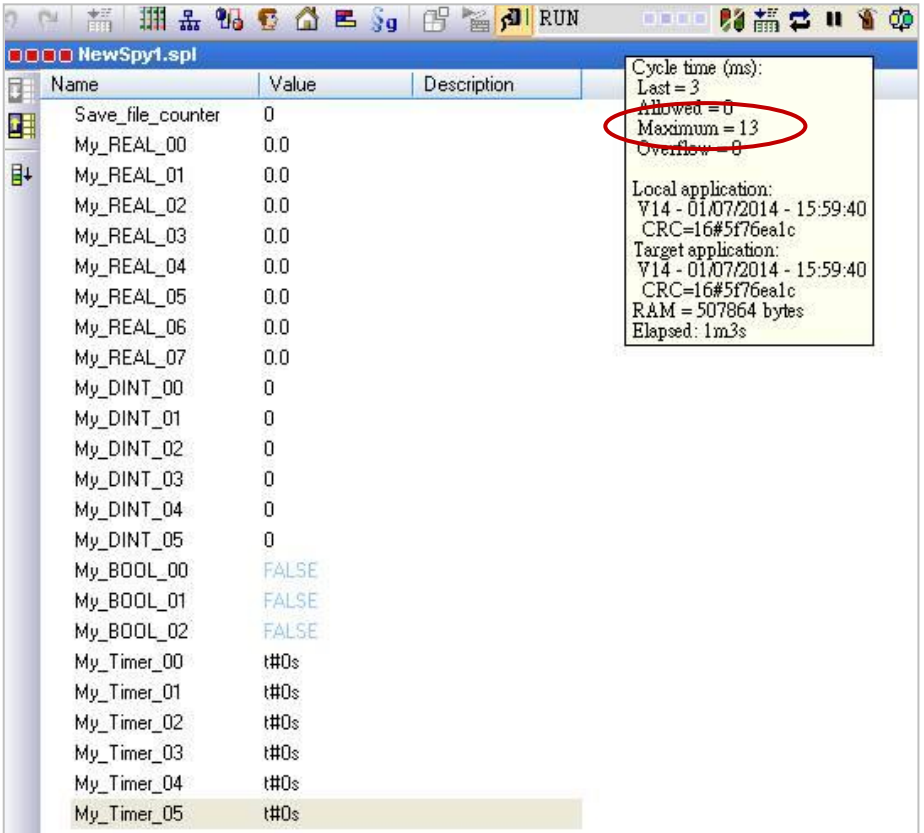

請任意的輸入幾個數值,當數值有變更時會在 PAC 內建立文字檔並將資料寫入到該檔案中。 (\System\_disk\Win-GRAF\retain\_real.txt 與 retain\_other.txt)

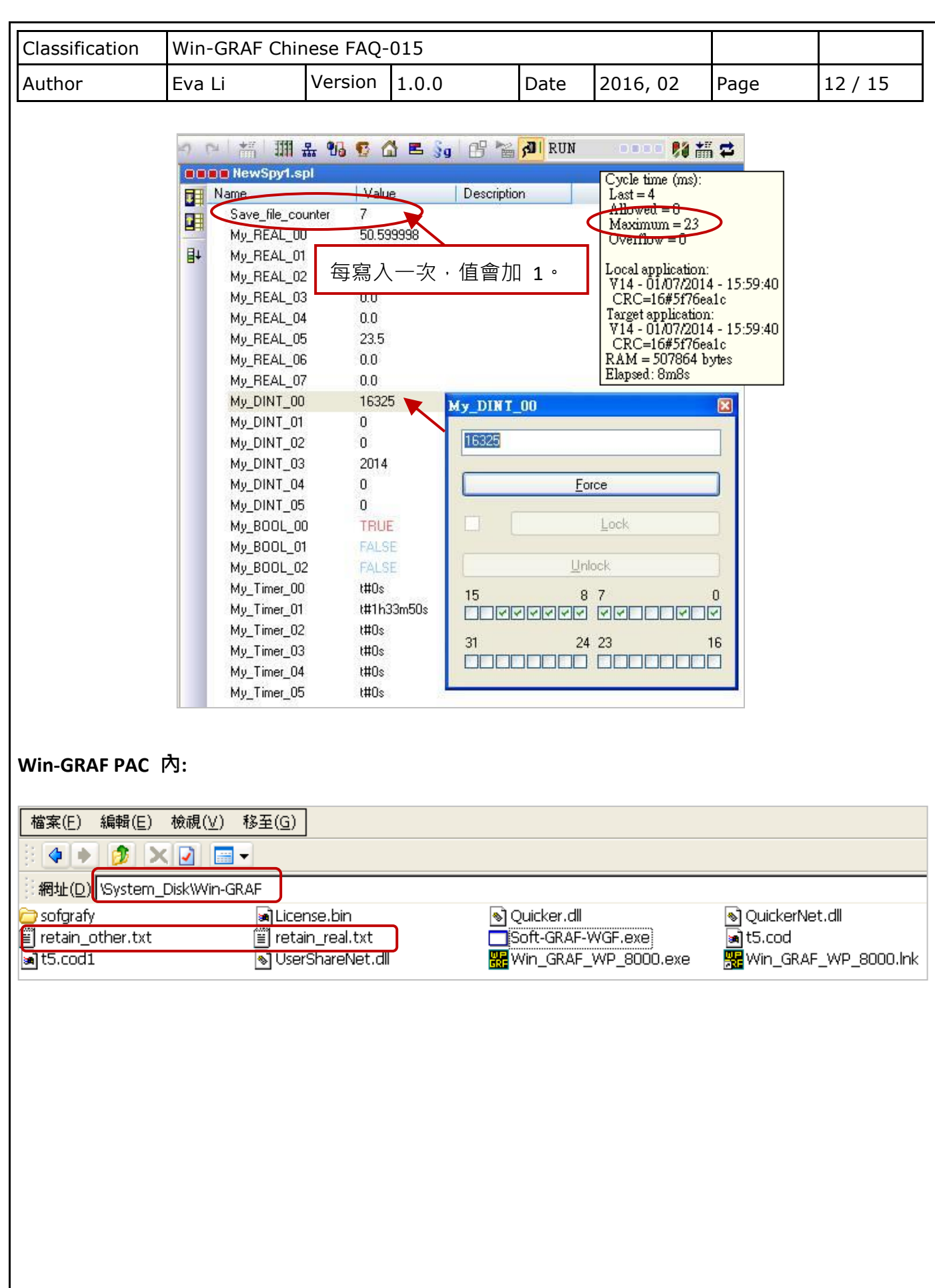

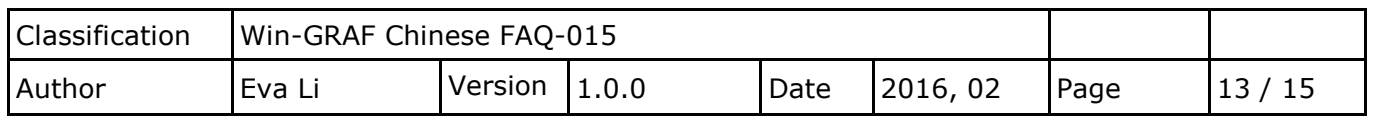

### **1.5. 備份資料到 EEPROM**

Win-GRAF 系列 PAC 內建有一個 EEPROM 記憶體可供使用者用來讀取與寫入資料,此資料不會 因 PAC 關機而消失。相較於 SRAM 的讀寫方式, EEPROM 有以下優缺點:

**註: 有些 PAC 沒有 EEPROM 記憶體 (例如: WP-5238-CE7) 不支援 EEP\_Read() 與 EEP\_Write()。**

#### **優點:**

提供 "可保存變數" (Retain Variable,參考 [1.1](#page-0-0) 節) 之外,另一個可保存重要資料的方式。 **缺點:**

- 1. EEPROM 的讀寫動作很耗 CPU 時間 (約 5~50 ms), 而使用 "可保存變數" 方式, CPU 時間遠小於 1 ms。因此,**請勿**太頻繁的使用 "EEP\_Read" 與 "EEP\_Write" 函式, 會增加許多 PAC Cycle 時間。
- 2. EEPROM 有寫入限制 (視 PAC 而定),並不適合對同一筆資料進行多次寫入,因此, **請勿**在每個 PAC Cycle 內呼叫 "EEP\_Write" 函式來進行寫入動作。

**ST 語法: (下列分為 安全 與 危險 寫法)**

```
 (* 宣告 "FIRST_CYCLE" 為 "BOOL" 變數且初始值為 "TRUE"。
    宣告 "tmp_bool" 為 "BOOL" 變數。
   宣告 "New_Val" 與 "Old_Val" 為 "DINT" 變數。 *)
 (* 於第一個 Cycle 讀取 EEPROM 一次 *)
 if FIRST_CYCLE then
  FIRST CYCLE := FALSE ; (* 表示不再是第一個 Cycle *)
  tmp_bool := EEP Read ( 1 , New Val) ;
end if ;
 (* 安全寫法: 只有數值改變時才寫入到 EEPROM *)
if New Val <> Old Val then
  Old Val := New_Val ;
  tmp\_bool := EEP_Write(1, New_Val);end if ;
```
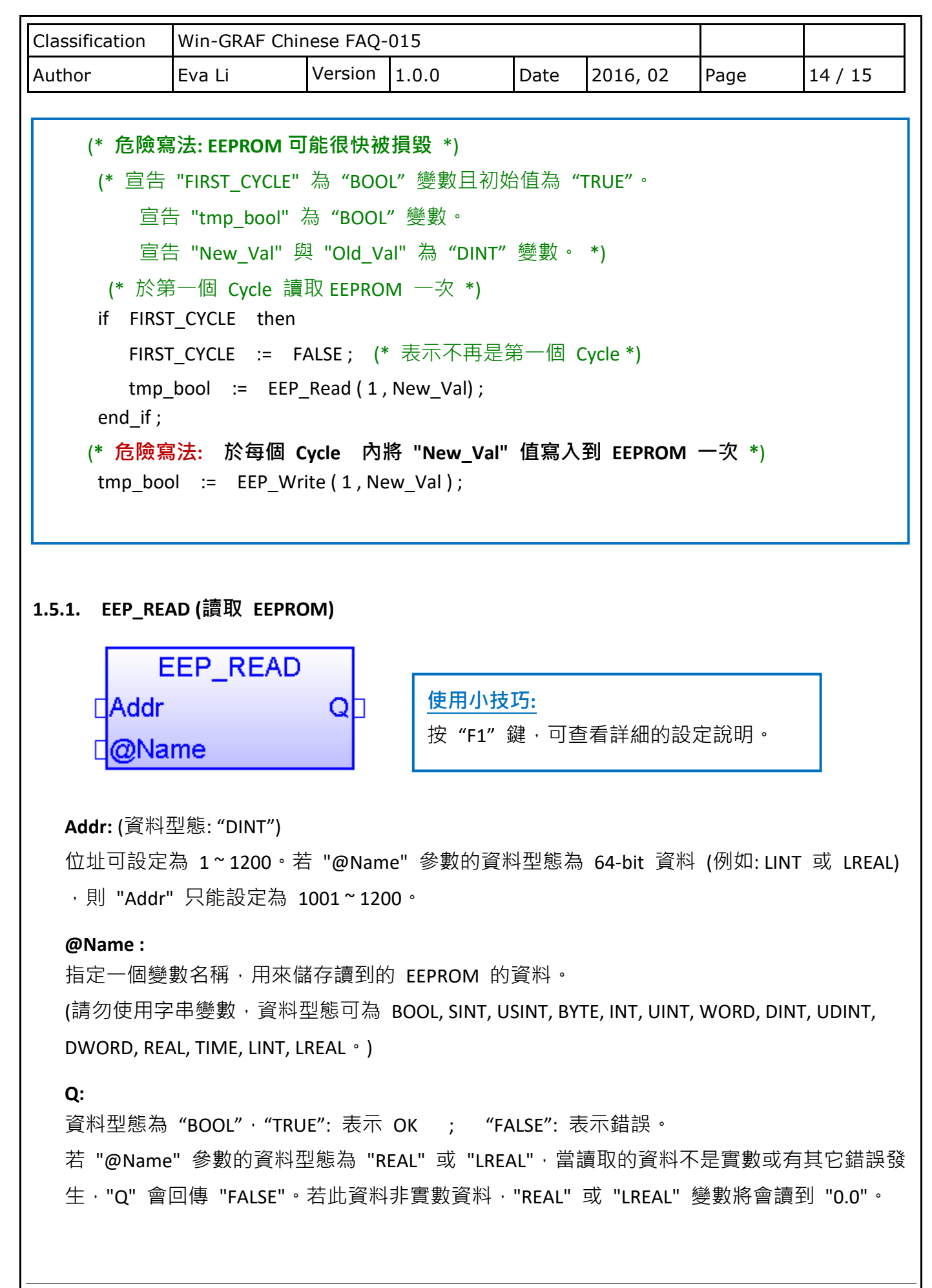

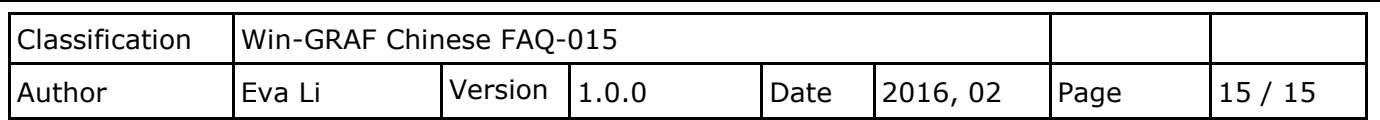

### **1.5.2. EEP\_WRITE (寫入 EEPROM)**

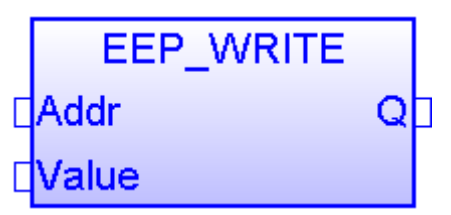

**Addr:** (資料型態: "DINT")

位址可設定為 1~1200。若 "Value" 參數的資料型態為 64-bit 資料 (例如: LINT 或 LREAL), 則 "Addr" 只能設定為 1001 ~ 1200。

### **Value :**

將資料寫入 EEPROM。

(請勿使用字串變數, 資料型態可為 BOOL, SINT, USINT, BYTE, INT, UINT, WORD, DINT, UDINT, DWORD, REAL, TIME, LINT, LREAL。)

### **Q:**

資料型態為"BOOL", "TRUE": 表示 OK ; "FALSE": 表示錯誤。

點選連結查看更多 Win-GRAF FAQ: <https://www.icpdas.com/en/faq/index.php?kind=273#840>